**EventBuddy by PheedLoop** 

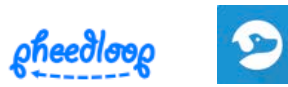

## **Android**

1. On your device, tap on the Google Play Store App.

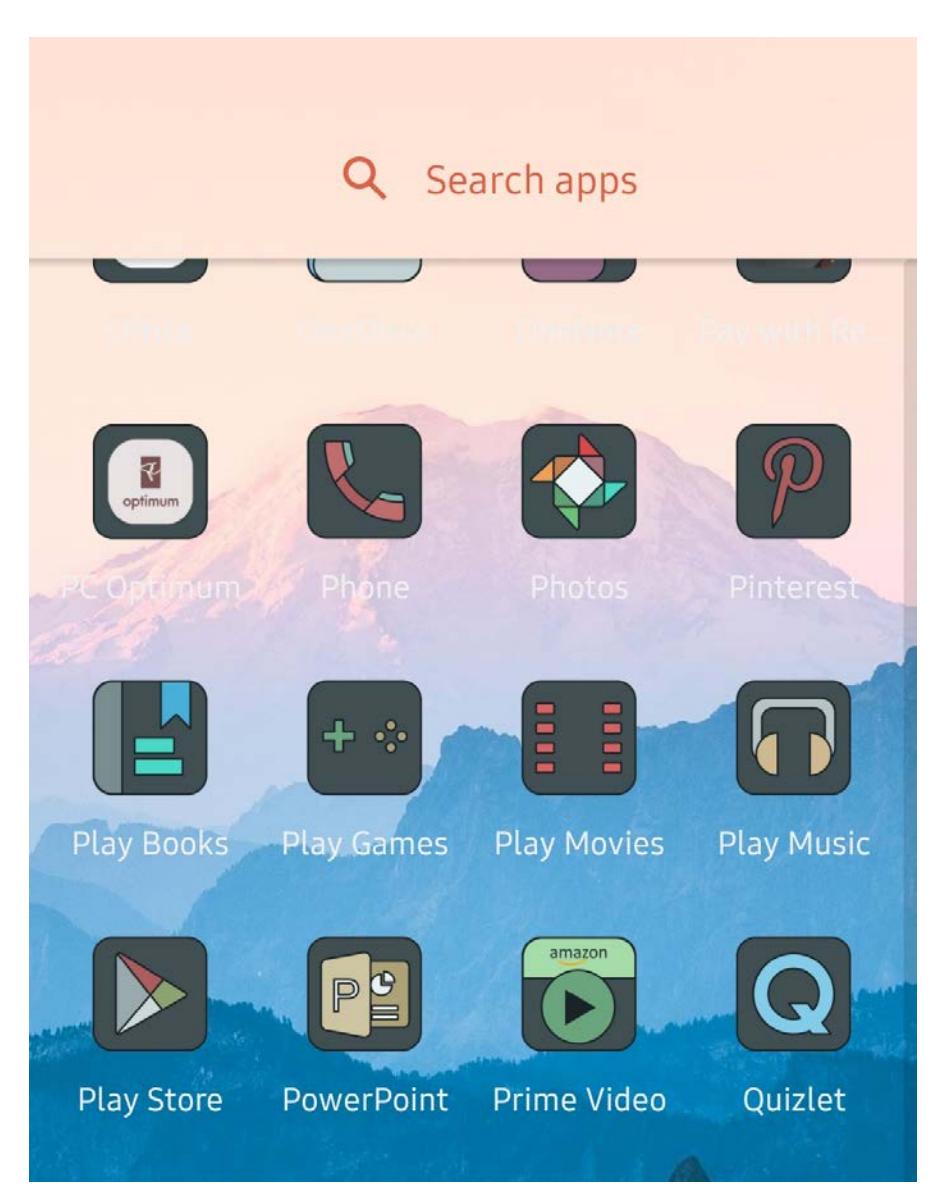

2a. On the search bar, type in "EventBuddy by PheedLoop".

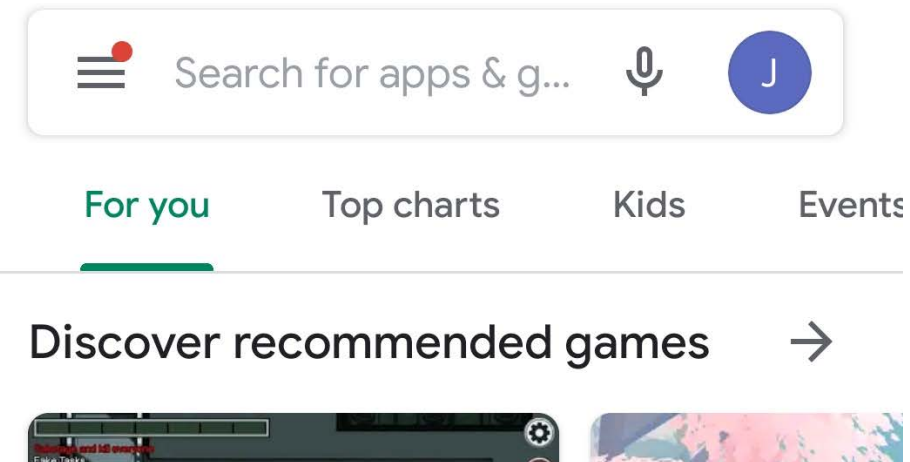

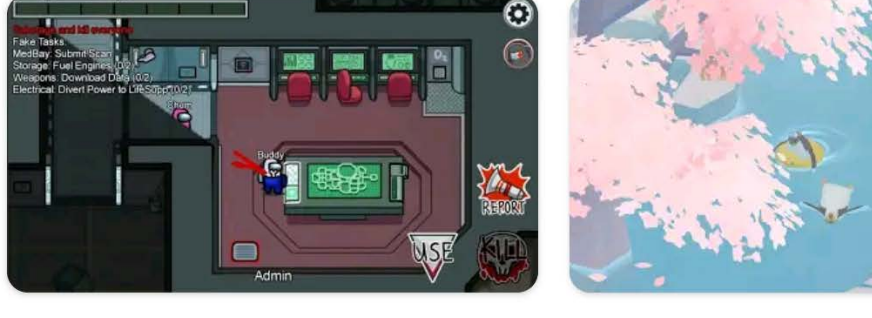

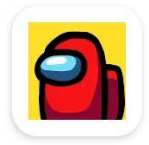

Among Us Action • Multiplayer  $4.5*$ 

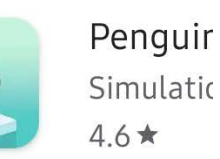

2b. The app should appear on the search results.

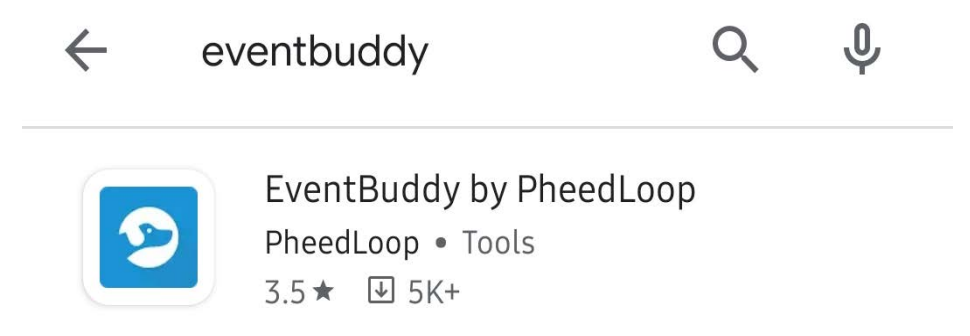

3. Click on the app, and click "Install".

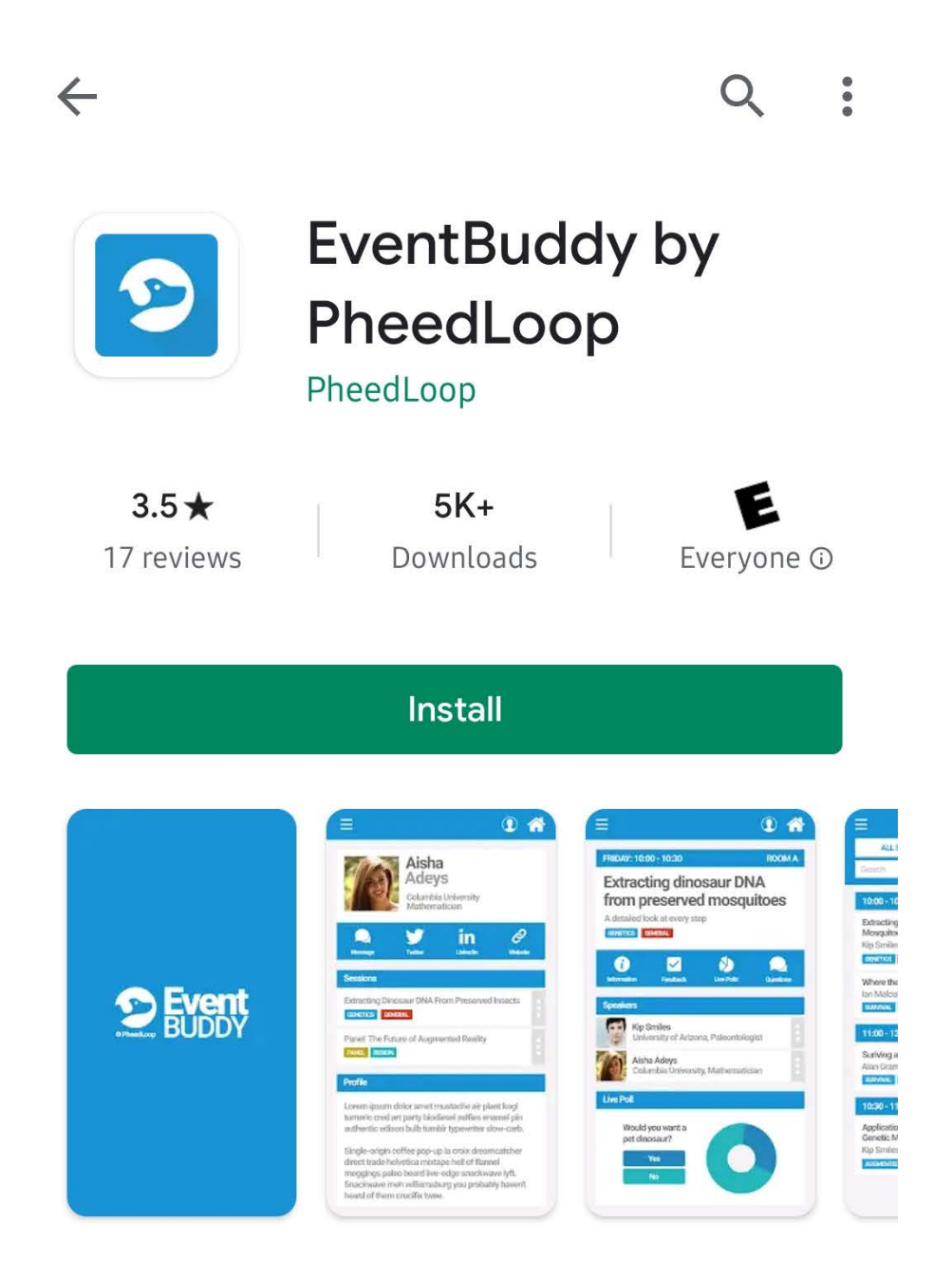

4. Once the app is done downloading: click on it, and enter the Event Name/ID.

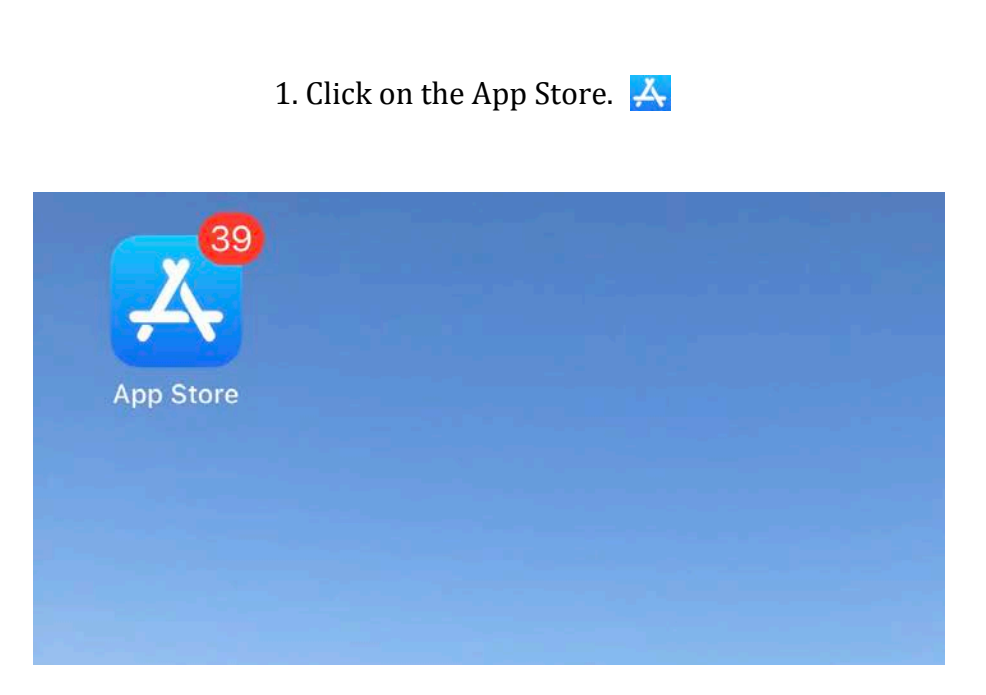

2. Search for "EventBuddy by PheedLoop". Then, click "Get".

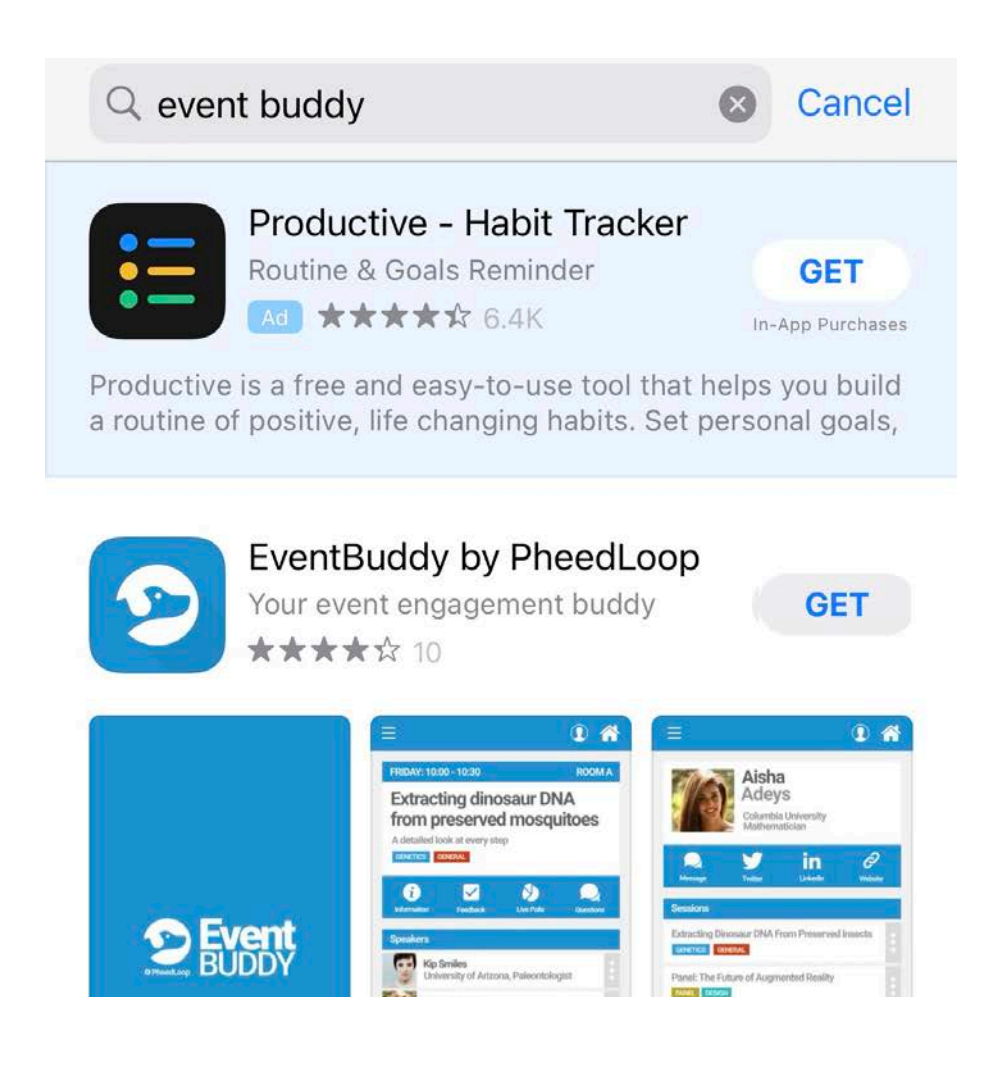

**iOS**

3. Once the app is done downloading: click on it, and enter the Event Name/ID.

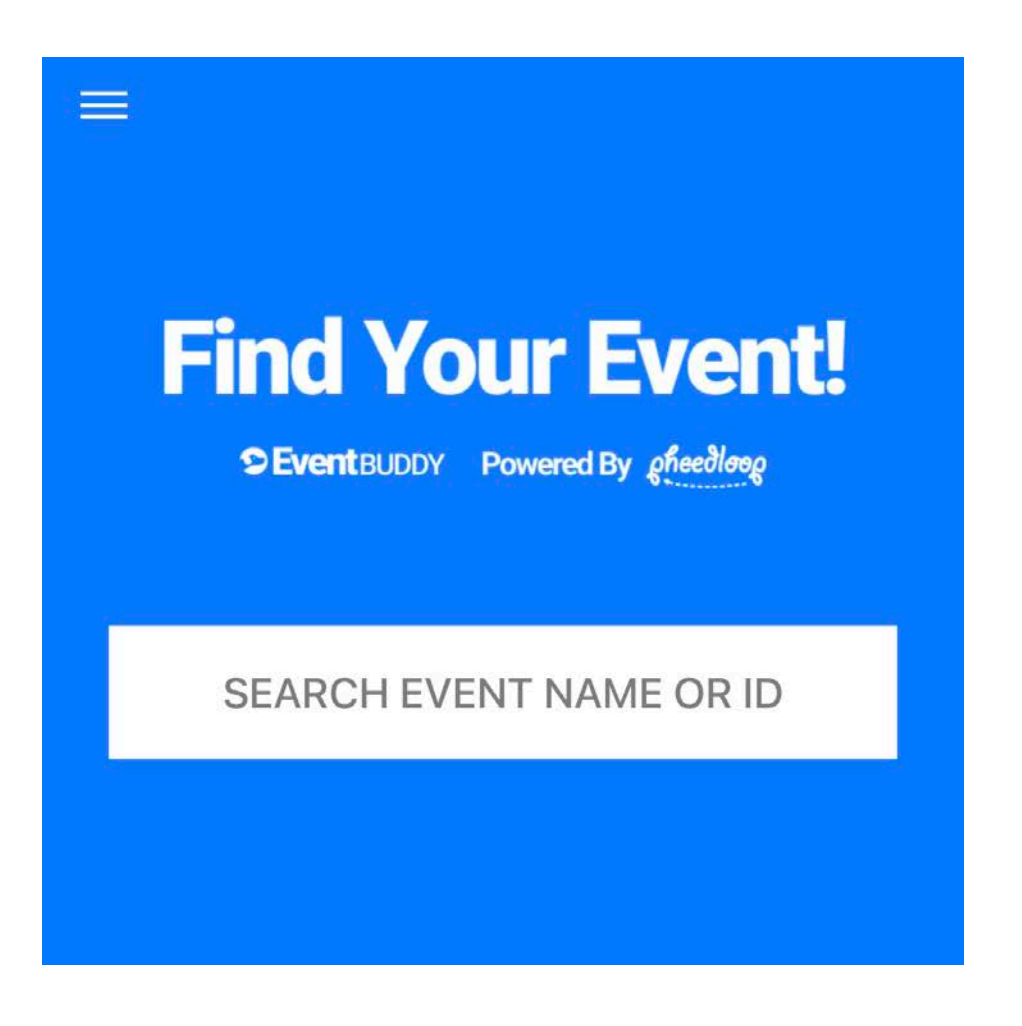

## **Desktop**

1. Open a web browser (e.g. Safari, Google Chrome, Firefox) and go to https://pheedloop.com. Then, click on "Log-in".

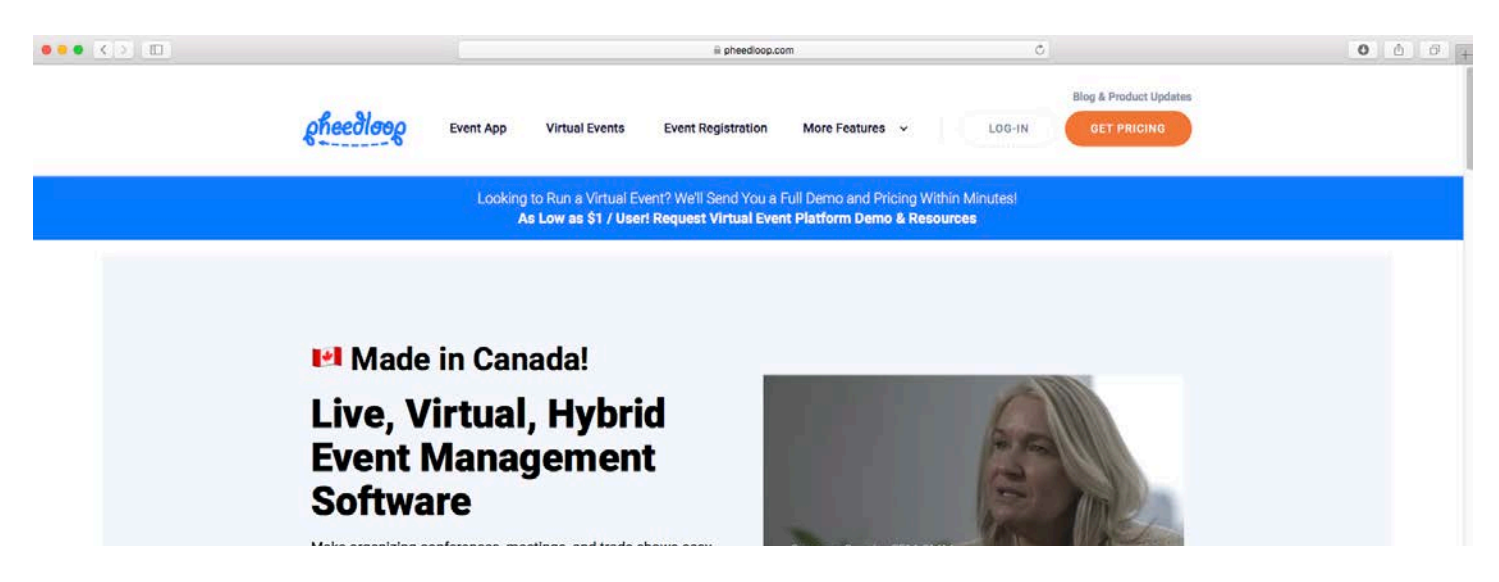

## 2. Enter your log-in information.

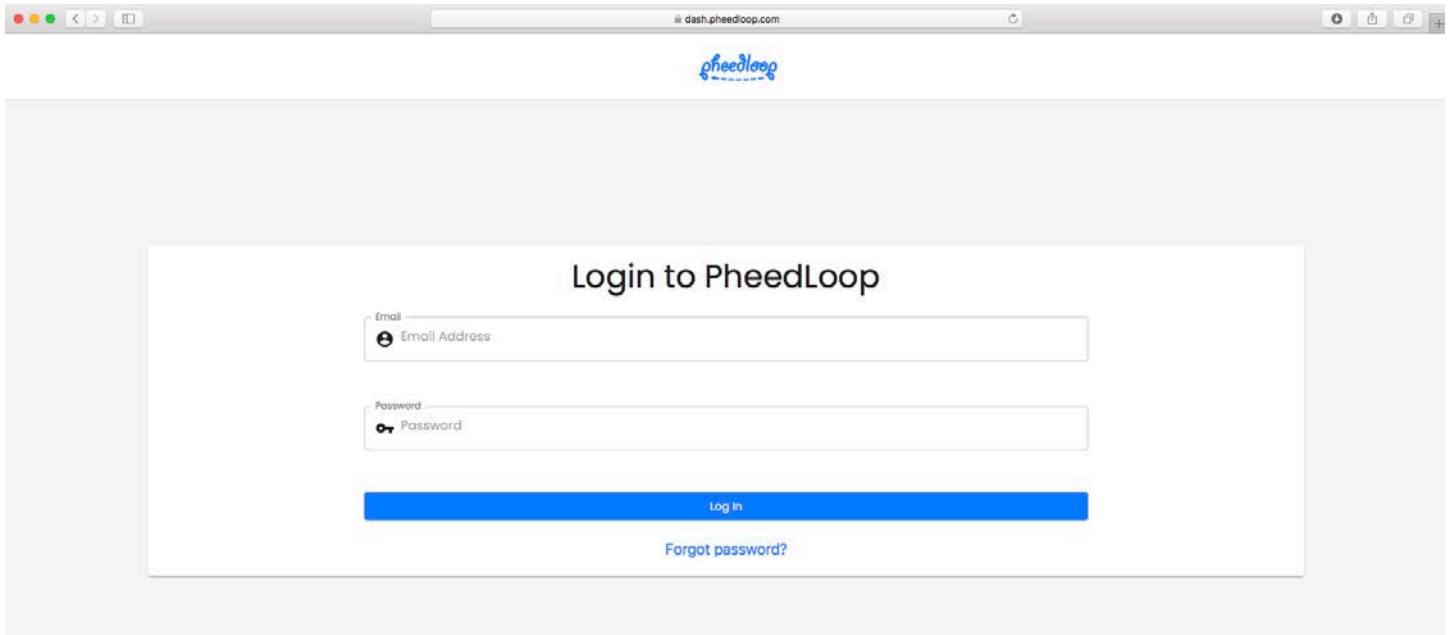